# **Volltext-Funktionen im DFG-Viewer**

**SRU-/ALTO-Anwendungsprofil**

**Version 1.0**

Redaktion:

Alexander Bigga, Sebastian Meyer, Digitale Bibliothek (Sächsische Landesbibliothek – Staats- und Universitätsbibliothek Dresden), unter Mitarbeit der Techniker-Arbeitsgruppe der DFG-Viewer-Community.

Januar 2016 Zellescher Weg 18 D-01069 Dresden

# Inhaltsverzeichnis

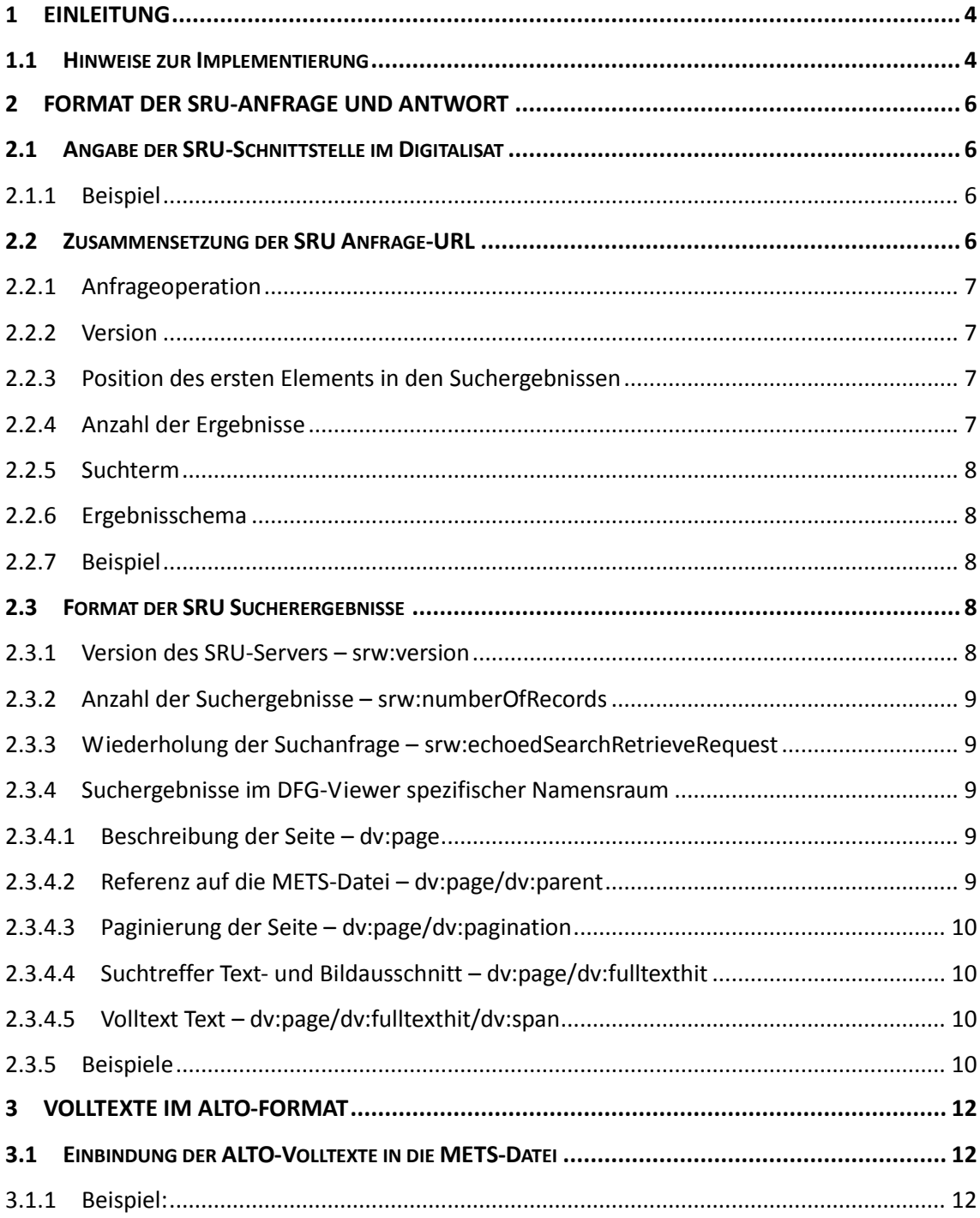

### <span id="page-3-0"></span>**1 Einleitung**

Der DFG-Viewer unterstützt die Anzeige und Suche in Volltexten. Die dafür nötigen Voraussetzungen an die Digitalisate und die Datenlieferanten werden in diesem Dokument beschrieben.

Zur Suche in den Volltexten wird dem Nutzer ein Suchschlitz angezeigt, sobald eine SRU-Schnittstelle in der übergebenen METS-Datei enthalten ist. Die Ergebnisse werden als kurze Textabschnitte unterhalb des Suchschlitzes auf der Seite angezeigt. Optional werden zusätzlich Bildausschnitte mit den Suchtreffern angezeigt. Wählt der Nutzer ein Ergebnis aus, wird die entsprechende Seite im DFG-Viewer angezeigt und die Suchtreffer im Text hervorgehoben.

Die Anzeige von Volltexten lässt sich in der Werkzeugleiste über die Funktion "Volltexte markieren" aktivieren. Diese Funktion ist nur aktiv, wenn in der übergebenen METS-Datei ein Verweis auf die Volltexte im ALTO-Format enthalten ist.

Beide Zusatzfunktionen sind für den DFG-Viewer optional und können unabhängig voneinander implementiert werden.

Diese Dokumentation wendet sich daher vornehmlich an Personen und Organisationen, die Metadaten zu digitalisierten Medien erfassen, in verschiedenen Anwendungen zur Verfügung stellen möchten, und an Personen oder Organisationen, die Anwendungen für die Darstellung von digitalisierten Medien entwickeln.

Das vorliegende Anwendungsprofil wird in der Regel gemeinsam mit folgenden Standards angewendet:

- dem METS-Anwendungsprofil<sup>1</sup>, das beschreibt, welche Metadaten notwendig sind, um die Struktur digitalisierter Handschriften und Drucke zu beschreiben;
- dem DFG-Viewer Strukturdatenset<sup>2</sup>, das beschreibt, welche Strukturtypen in der logischen Struktureinheit der METS-Strukturbeschreibung verwendet werden.

### <span id="page-3-1"></span>*1.1 Hinweise zur Implementierung*

Search/Retrieve via URL (SRU)<sup>3</sup> beschreibt einen Standard für Suchanfragen im Internet. Der Suchbegriff wird als *Contextual Query Language* (CQL) per URL übergeben. Die Antwort erfolgt in Form von XML. Der Standard wird von der Library of Congress gepflegt. Grundlage für die Implementierung ist Version 1.2.

Analyzed Layout and Text Object (ALTO)<sup>4</sup> ist ein XML-Schema für die Beschreibung von Layout und Inhalten von Texten, die mittels OCR (*Optical Character Recognition*) erstellt wurden. Das vorliegende Anwendungsprofil setzt mindestens Version 2.0 voraus.

 $\overline{a}$ 

<sup>1</sup> <http://dfg-viewer.de/profil-der-metadaten/>

<sup>2</sup> <http://dfg-viewer.de/strukturdatenset/>

<sup>3</sup> <http://www.loc.gov/standards/sru/>

<sup>4</sup> <http://www.loc.gov/standards/alto/>

Metadaten, die diesem Profil entsprechen, müssen in UTF-8<sup>5</sup> kodiert vorliegen. XML-Daten sind grundsätzlich case-sensitive, die im Anwendungsprofil vorgegebene Groß- /Kleinschreibung von Elementen, Attributen und Werten ist deshalb verpflichtend.

 $\overline{a}$ 

<sup>&</sup>lt;sup>5</sup> <http://tools.ietf.org/html/rfc3629>

# <span id="page-5-0"></span>**2 Format der SRU-Anfrage und Antwort**

Der folgende Abschnitt beschreibt die in diesem Anwendungsprofil erlaubten SRU-Datenelemente. Dabei folgt die Beschreibung folgendem Aufbau:

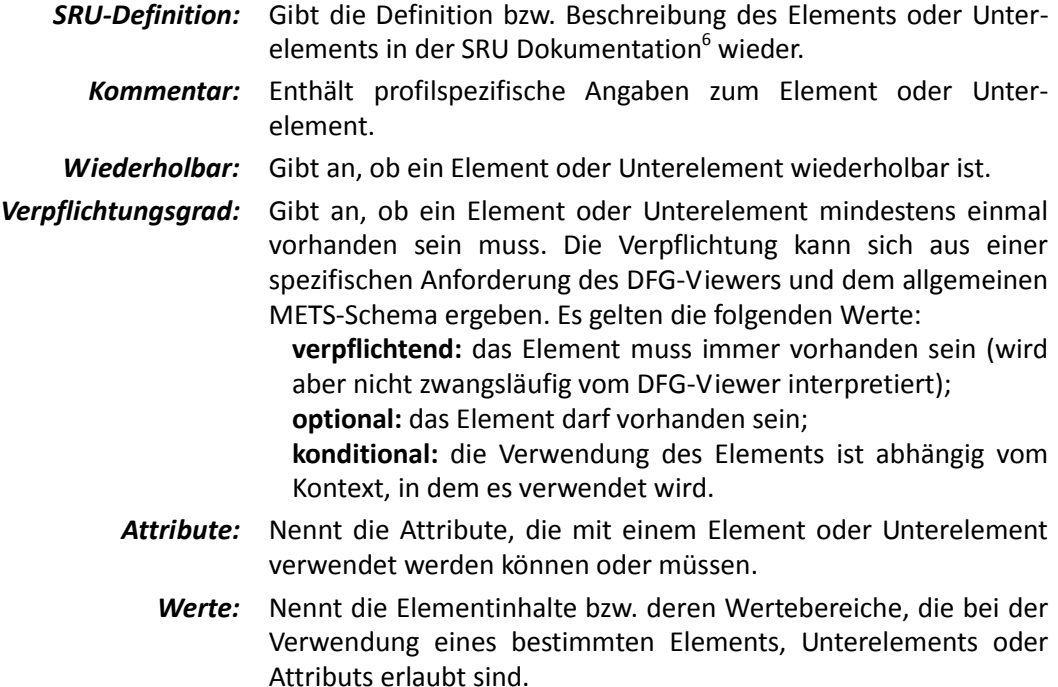

# <span id="page-5-1"></span>*2.1 Angabe der SRU-Schnittstelle im Digitalisat*

Die Angabe der SRU-Schnittstelle im Digitalisat wird im METS-Anwendungsprofil 2.2.1 unter Punkt 2.7.4.3 "SRU-Rechercheschnittstelle – dv:sru" beschrieben.

<span id="page-5-2"></span>Für die hier beschriebene Volltextsuche ist die Angabe verpflichtend.

### **2.1.1 Beispiel**

 $\overline{a}$ 

```
<dv:links>
  <dv:sru>http://digital.slub-dresden.de/sru/356448053</dv:sru>
</dv:links>
```
# *2.2 Zusammensetzung der SRU Anfrage-URL*

Der DFG-Viewer stellt an die SRU-Schnittstelle eine "searchRetrieve"-Anfrage mit dem eingegebenen Suchbegriff. Dazu stellt der DFG-Viewer selbstständig die URL für einen

<sup>6</sup> <http://www.loc.gov/standards/sru/>

GET-Aufruf zusammen und ruft das Ergebnis von der SRU-Schnittstelle ab. Die im Folgenden aufgeführten Parameter muss die SRU-Schnittstelle mindestens unterstützen. Dies ist auch die Anforderung von SRU 1.2.

# <span id="page-6-0"></span>**2.2.1 Anfrageoperation**

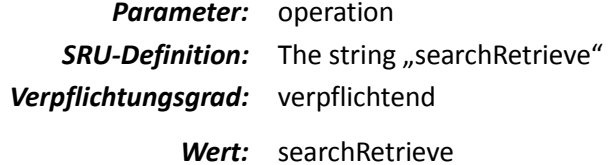

### <span id="page-6-1"></span>**2.2.2 Version**

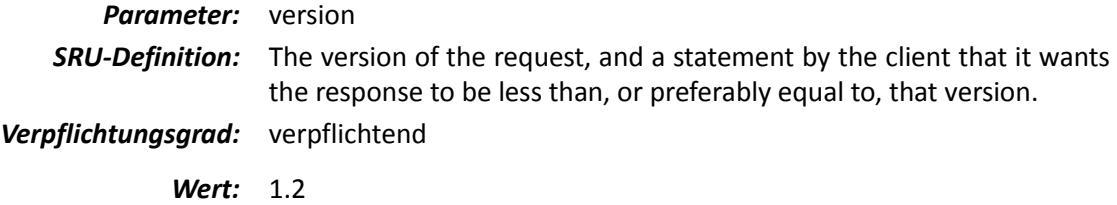

### <span id="page-6-2"></span>**2.2.3 Position des ersten Elements in den Suchergebnissen**

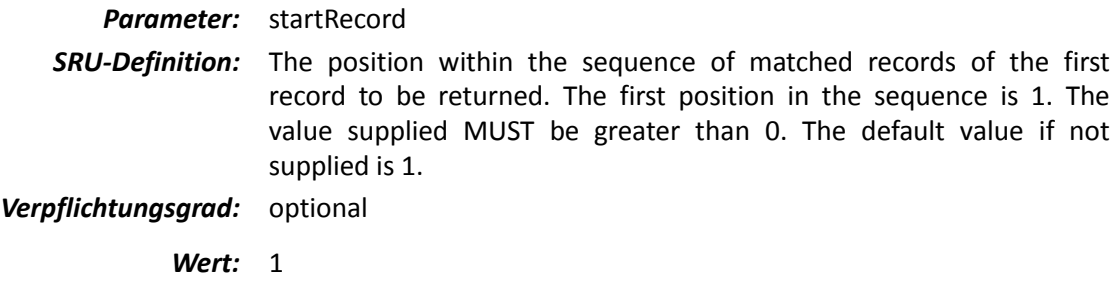

### <span id="page-6-3"></span>**2.2.4 Anzahl der Ergebnisse**

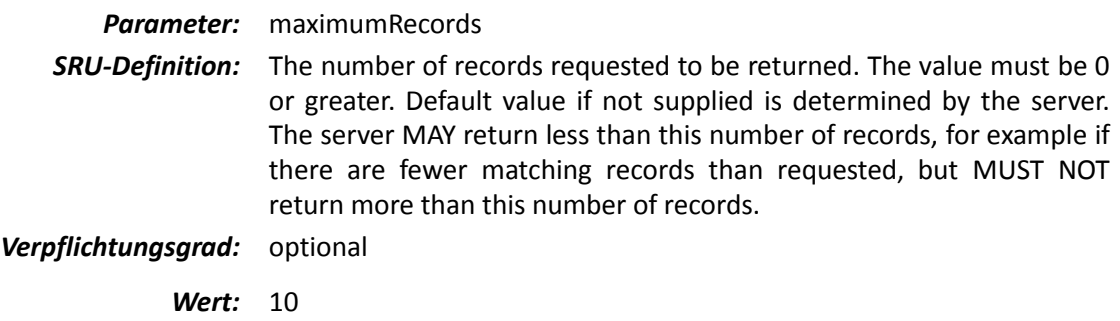

#### <span id="page-7-0"></span>**2.2.5 Suchterm**

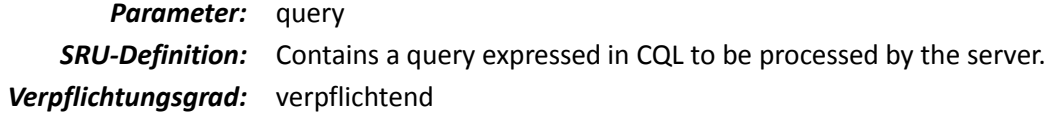

### <span id="page-7-1"></span>**2.2.6 Ergebnisschema**

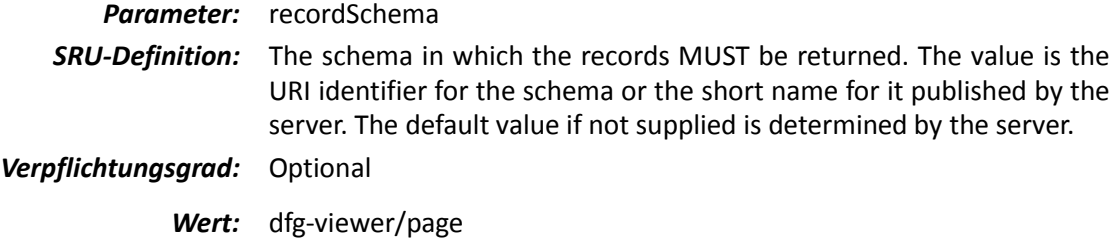

#### <span id="page-7-2"></span>**2.2.7 Beispiel**

*Im Suchfeld wurde eingegeben: "Postzeitung Augsburg"*

```
http://digital.slub-
dresden.de/sru/356448053/?operation=searchRetrieve&version=1.2&startRecord=1&maximumReco
rds=10&recordSchema=dfg-viewer/page&query="Postzeitung%20Augsburg"
```
# <span id="page-7-3"></span>*2.3 Format der SRU Sucherergebnisse*

Die SRU-Schnittstelle muss den Funktionsumfang von SRU 1.2 unterstützen. Dabei muss die CQL *(Context Query Language*) mindestens dem Level 0 entsprechen und damit einfache Suchterme unterstützen.

Die einzelnen Suchergebnisse werden im Feld srw:recordData zurückgeliefert. Darin eingebettet ist ein DFG-Viewer spezifisches XML.

<span id="page-7-4"></span>Der Server antwortet auf die Suchanfrage immer mit einer XML-Struktur, die folgenden Elememente enthält.

### **2.3.1 Version des SRU-Servers – srw:version**

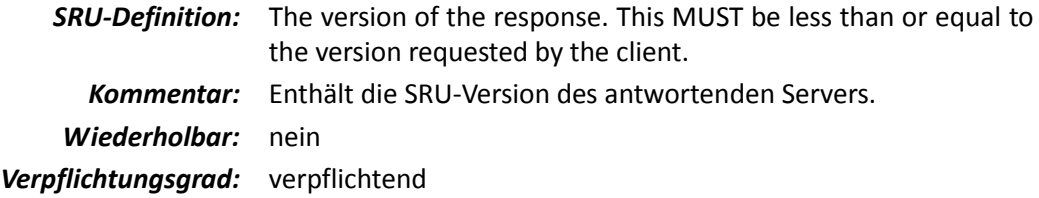

#### <span id="page-8-0"></span>**2.3.2 Anzahl der Suchergebnisse – srw:numberOfRecords**

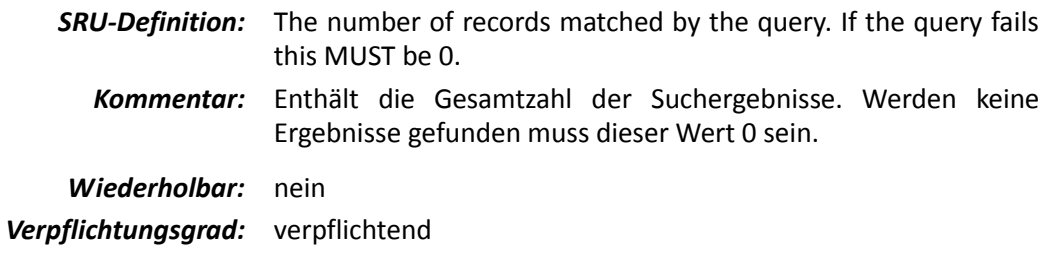

#### <span id="page-8-1"></span>**2.3.3 Wiederholung der Suchanfrage – srw:echoedSearchRetrieveRequest**

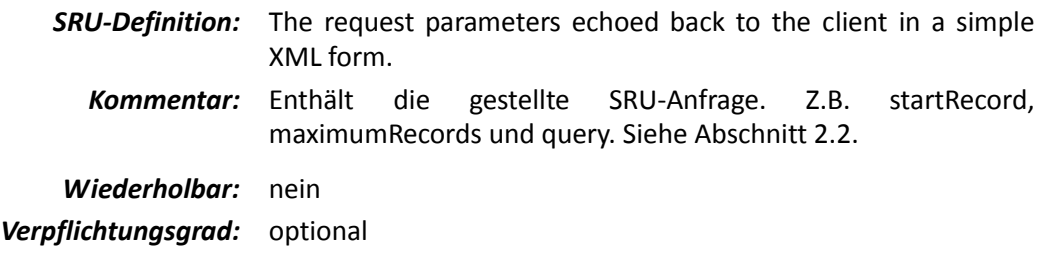

#### <span id="page-8-2"></span>**2.3.4 Suchergebnisse im DFG-Viewer spezifischer Namensraum**

Der Inhalt eines SRU-Suchergebnisses wird im Element srw: recordData zurückgeliefert. Dieses Element bietet die Möglichkeit ein anwendungsspezifisches XML mit eigenem Namensraum zurückzuliefern. Der XML-Namensraum für den DFG-Viewer muss wie folgt deklarieren werden:

<span id="page-8-3"></span>@xmlns:dv="http://dfg-viewer.de/"

#### **2.3.4.1 Beschreibung der Seite – dv:page**

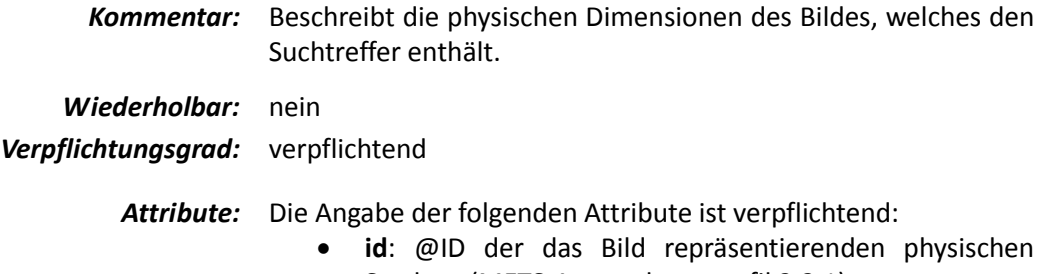

- Struktur (METS-Anwendungsprofil 2.2.1)
- **width**: die Breite des Bildes in Pixel
- **height**: die Höhe des Bildes in Pixel

### <span id="page-8-4"></span>**2.3.4.2 Referenz auf die METS-Datei – dv:page/dv:parent**

*Kommentar:* Beschreibt die Seite des Digitalisats, die den Suchtreffer enthält.

*Wiederholbar:* nein

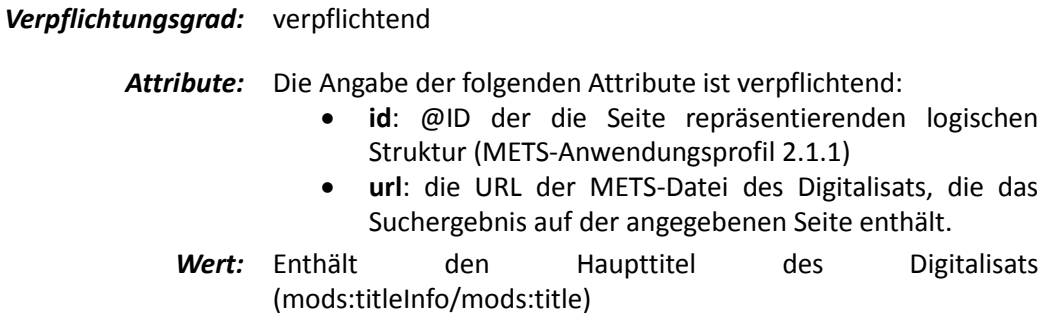

### <span id="page-9-0"></span>**2.3.4.3 Paginierung der Seite – dv:page/dv:pagination**

*Kommentar:* Enthält die Paginierung der Einzelseite

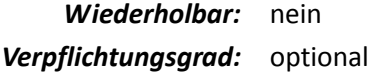

#### <span id="page-9-1"></span>**2.3.4.4 Suchtreffer Text- und Bildausschnitt – dv:page/dv:fulltexthit**

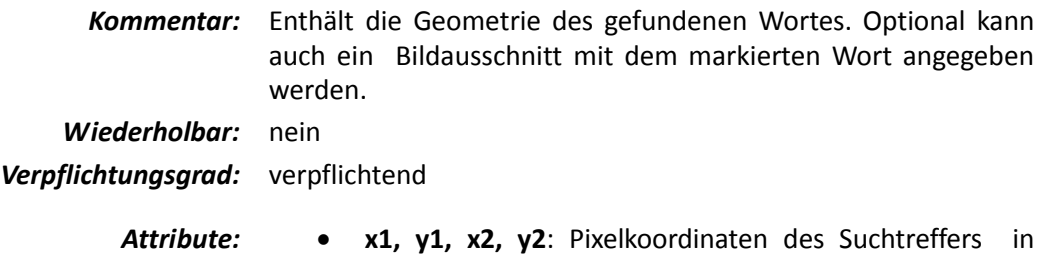

- Bezug auf die in dv:page angegebenen Bilddimensionen (verpflichtend)
	- **preview**: URL des Bildausschnitts mit Suchtreffer (optional)

### <span id="page-9-2"></span>**2.3.4.5 Volltext Text – dv:page/dv:fulltexthit/dv:span**

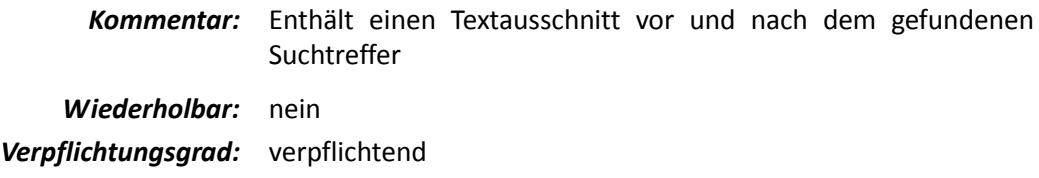

*Attribute:* **class**: optionale CSS-Klasse für die Darstellung. Der DFG-Viewer unterstützt die Klasse "highlight".

#### <span id="page-9-3"></span>**2.3.5 Beispiele**

Wiederholung der Suchanfrage in der Antwort: <srw:echoedSearchRetrieveRequest> <srw:version>1.2</srw:version> <srw:startRecord>1</srw:startRecord> <srw:maximumRecords>10</srw:maximumRecords> <srw:query>Postzeitung Augsburg</srw:query>

```
<srw:recordSchema>dfg-viewer/page</srw:recordSchema>
</srw:echoedSearchRetrieveRequest>
Einzelnes Suchergebnis mit Vorschautext und Vorschaubild:
<dv:page id="phys30439" width="2215" height="3076" 
url="http://visuallibrary.net/download/webcache/0/30439" xmlns:dv="http://dfg-
viewer.de/">
  <dv:parent url="http://visuallibrary.net/mets/vd/id/228591"
  id="log228591">20.8.1854 (No. 34)</dv:parent>
  <dv:pagination>268</dv:pagination>
  <dv:fulltexthit x1="1561" y1="1229" x2="1669" y2="1275" 
  preview="http://visuallibrary.net/search/pagecrop?id=30439&term=post">
     <dv:span>vorzüglich berufen. Als daher der damit bethcilte </dv:span>
     <dv:span class="highlight">Posten</dv:span>
     <dv:span> eines Gubernialraihes zu Innsbruck zu besetzen kam, 
     erfolgte</dv:span>
  </dv:fulltexthit>
```

```
</dv:page>
```
## <span id="page-11-1"></span><span id="page-11-0"></span>**3 Volltexte im ALTO-Format**

### *3.1 Einbindung der ALTO-Volltexte in die METS-Datei*

Der DFG-Viewer kann den Volltext eines Digitalisats anzeigen. Dazu muss die METS-Datei eine Dateigruppe mets:fileGrp mit dem Attribut FULLTEXT enthalten (METS-Anwendungsprofil 2.2, "2.4.2.1 Dateigruppen – mets:fileGrp"<sup>7</sup>). Die Volltexte müssen im ALTO-Format<sup>8</sup> mit Wortkoordinaten vorliegen. Das ALTO-Format muss mindestens der Schema-Version 2.0 entsprechen.

Findet der DFG-Viewer eine solche Dateigruppe für die aktuelle Seite, lässt sich die Funktion "Volltexte markieren" in der Werkzeugleiste aktivieren. Die Volltexte werden dann in einem separaten Bereich angezeigt.

### <span id="page-11-2"></span>**3.1.1 Beispiel:**

```
Einbinden der Volltexte in die METS-Datei:
<mets:fileGrp USE="FULLTEXT" >
   <mets:file ID="FILE_0001_FULLTEXT" MIMETYPE="text/xml" >
      <mets:FLocat LOCTYPE="URL" xlink:href="http://digital.slub-
      dresden.de/fileadmin/data/359023940/359023940_ocr/00000001.xml" 
      ></mets:FLocat>
   </mets:file>
</mets:fileGrp>
Volltexte in ALTO mit Wortkoordinaten:
/alto/Layout/Page/PrintSpace/TextBlock/TextLine
<TextLine HEIGHT="28" WIDTH="418" VPOS="351" HPOS="98">
   <String CONTENT="den" HEIGHT="28" WIDTH="47" VPOS="351" HPOS="98"/>
```
<SP WIDTH="14" VPOS="362" HPOS="146"/> <String CONTENT="und" HEIGHT="28" WIDTH="57" VPOS="351" HPOS="161"/> <SP WIDTH="13" VPOS="351" HPOS="219"/> <String CONTENT="im" HEIGHT="27" WIDTH="38" VPOS="352" HPOS="233"/> <SP WIDTH="13" VPOS="352" HPOS="272"/> <String CONTENT="Lande" HEIGHT="28" WIDTH="91" VPOS="351" HPOS="286"/> <SP WIDTH="13" VPOS="352" HPOS="378"/> <String CONTENT="Sachsen." HEIGHT="28" WIDTH="124" VPOS="351" HPOS="392"/> </TextLine>

**.** 

<sup>7&</sup>lt;sub><http://dfg-viewer.de/profil-der-metadaten/></sub>

<sup>8</sup> <http://www.loc.gov/standards/alto/>